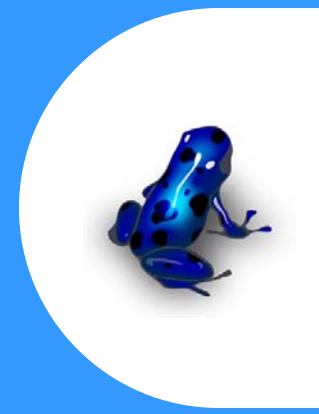

# **Electronic Data Capture**

### *Region 4, SESD*

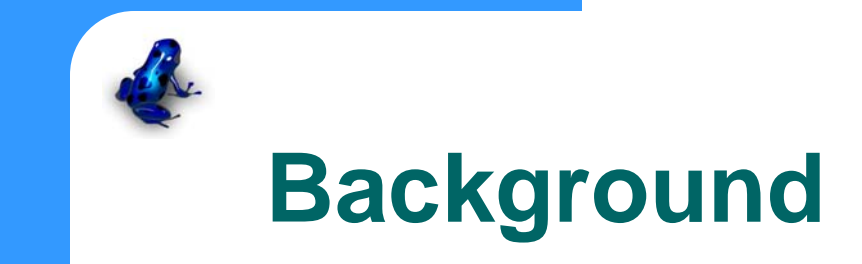

- The legacy systems for moving information to and from the lab were inadequate
	- These systems were developed and functioned independent of one another
- In addition, the Region had no method for storing\retrieving environmental data electronically

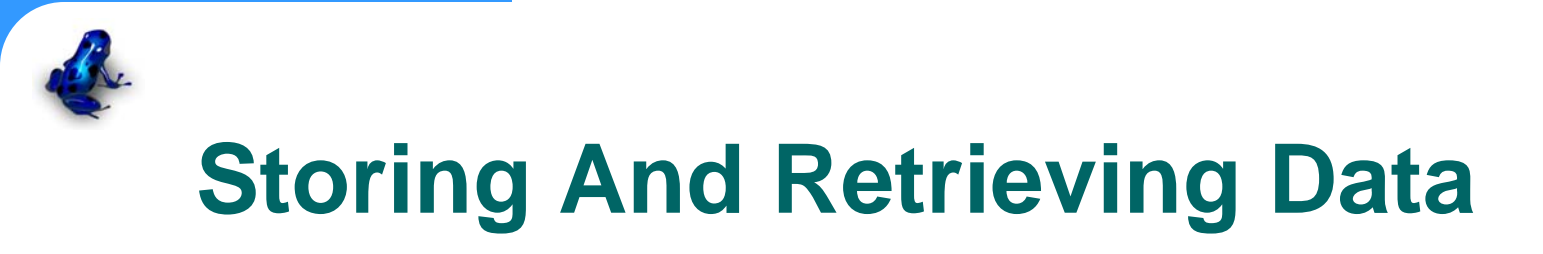

- EQuIS (a commercially available Oracle database) was chosen
- While EQuIS is an excellent system for storing and reporting data, it does not provide a mechanism for tracking pending datasets, or provide error reports for these pending datasets

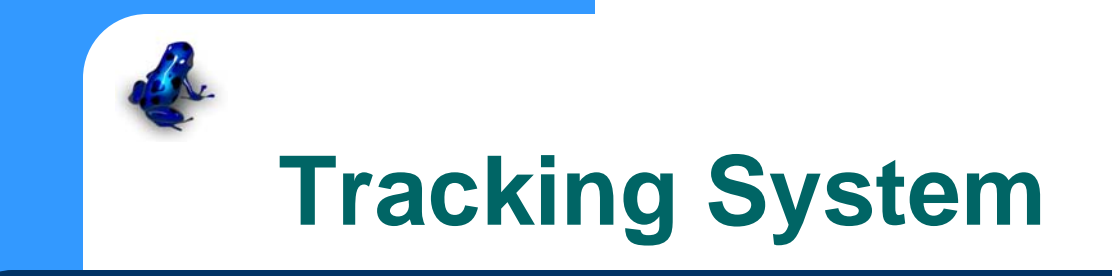

- An automated tracking system was developed to monitor EQuIS and the server based legacy systems
- This system checks the quality of the pending datasets at every step and sends status reports as needed

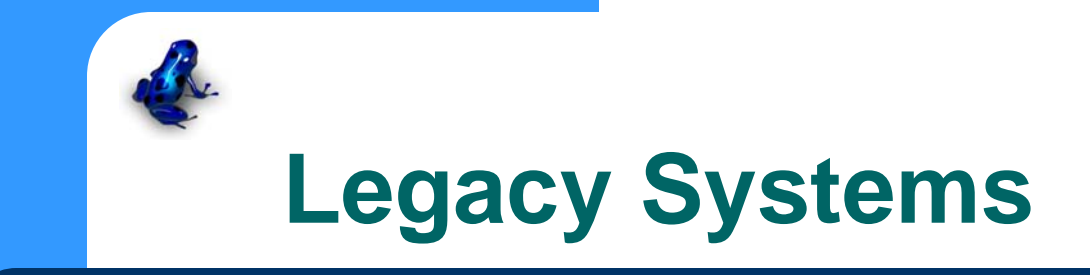

- Region 4 Project Log (server based)
	- Request for lab space made to SESD
- FORMS II Lite (standalone)
	- Samples collected\COC sent
- Element (server based)
	- LIMS reports data in .pdf format

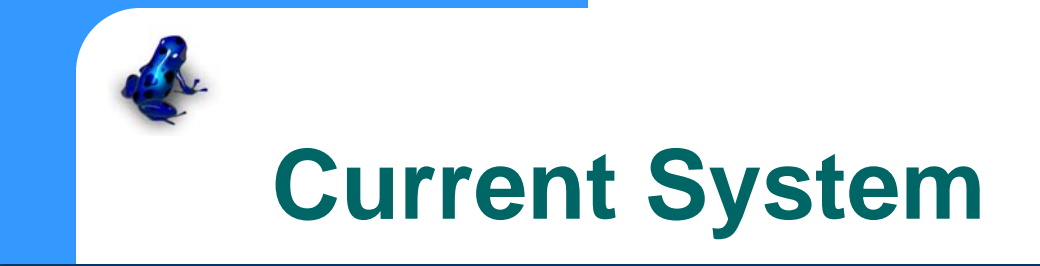

- Project Log is used to request lab space:
	- Tracking System emails report with site\project data
- FORMS\Scribe used to generate COC:
	- Samplers send FORMS\Scribe .xml file to lab
- Element reports data in .pdf format
	- EDD files sent to EQuIS
	- Tracking System sends errors\data reports to sampler

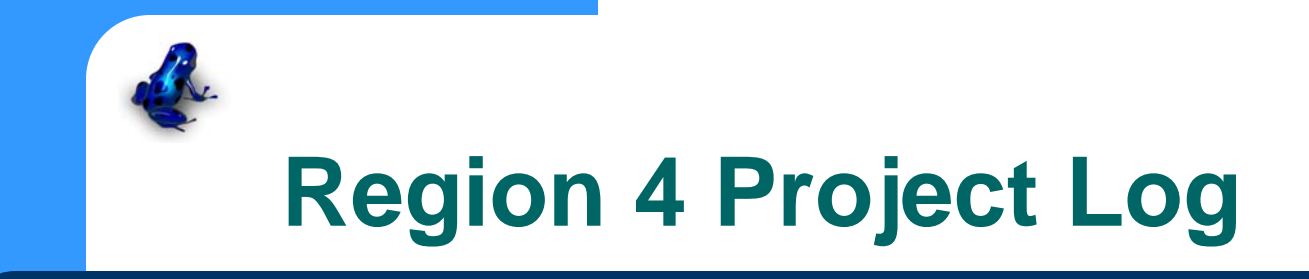

- In-house software to track lab requests
- After the request is made, the Tracking System sends a summary report:
	- Project metadata for FORMS\Scribe
	- A summary of requested samples\media\analyses
	- a table of existing Station IDs and coordinates

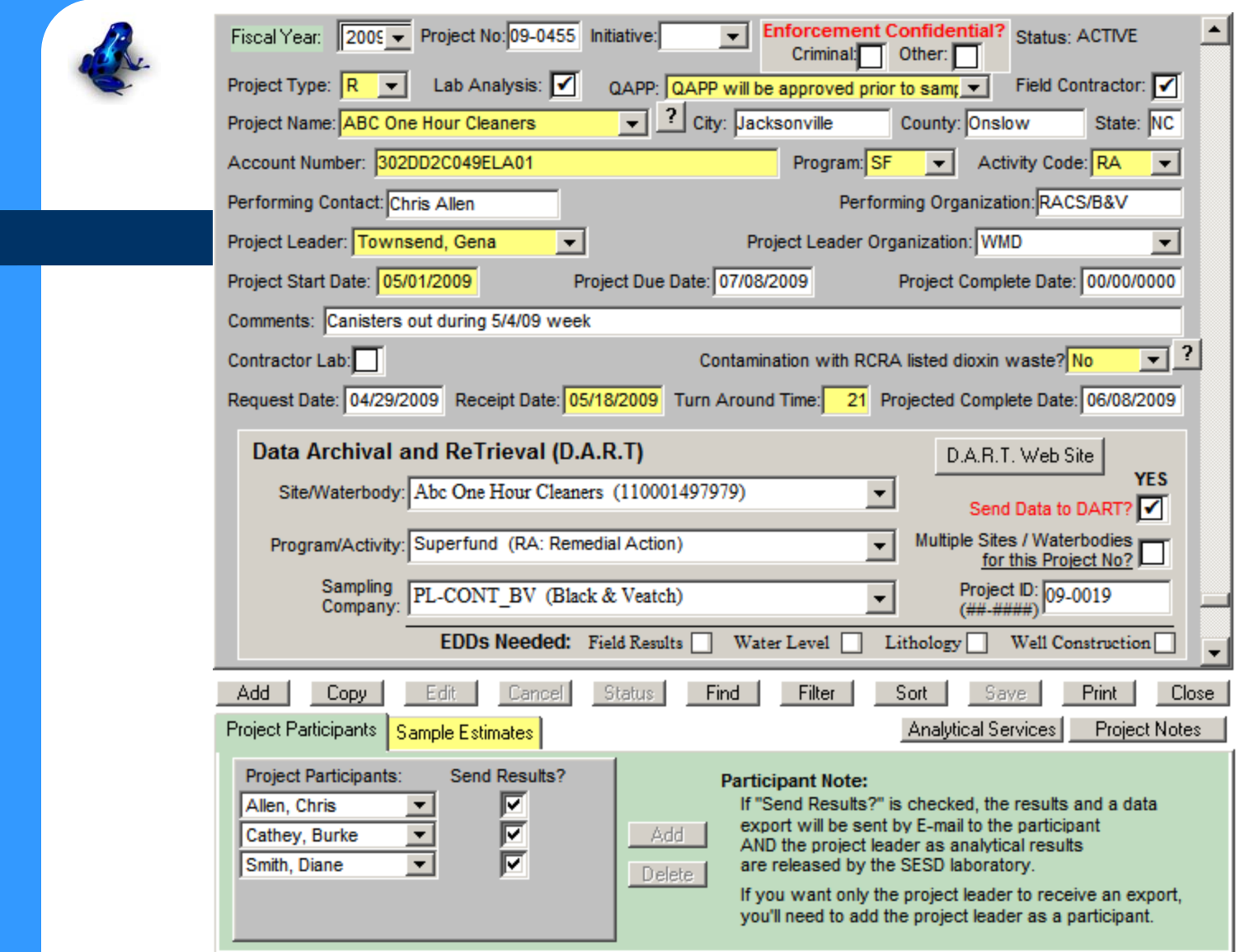

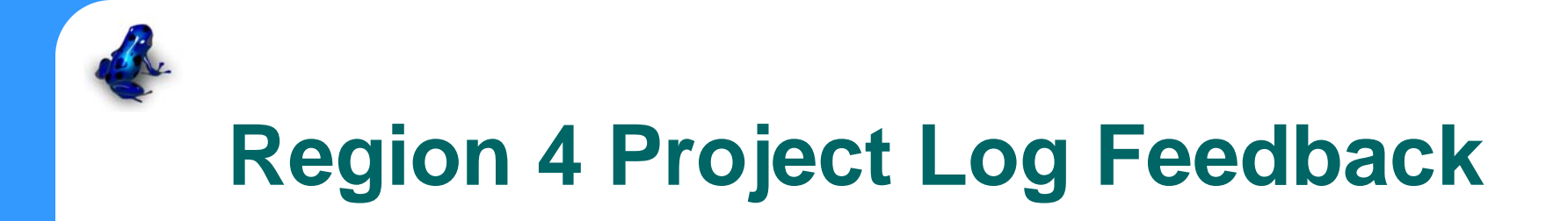

### FORMS\Scribe setup data

#### **Project Log Summary Report:**

Use information in the table below to create your site in FORMS II Lite (step one). If you used the DARTER utility to update FORMS, the screen labels in step one will match the table.

Anything 'Missing' should be corrected before going to the field.

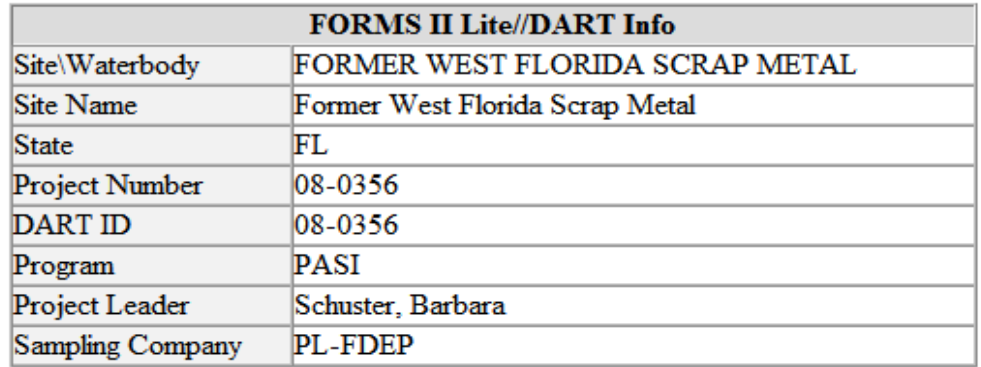

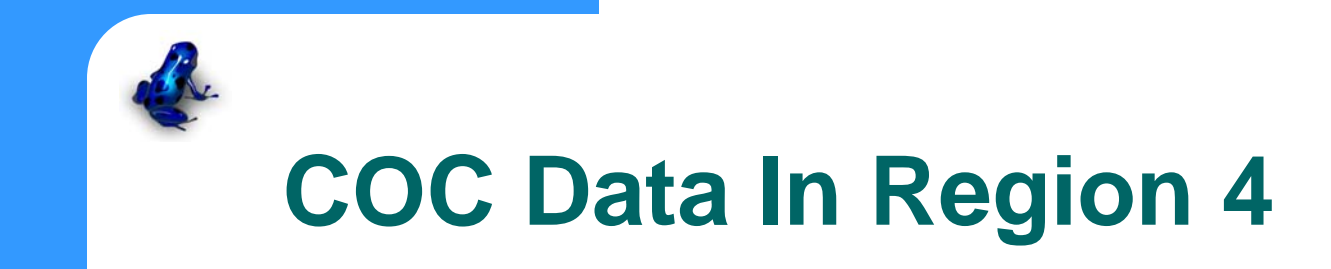

- Using FORMS (or Scribe) a .xml file is sent to SESD.
- This information is loaded directly to Element (Region 4 LIMS)
	- Fewer transcription errors
	- Much quicker

### Step Four: Station/Location Information - Southeastern Wood Preserving

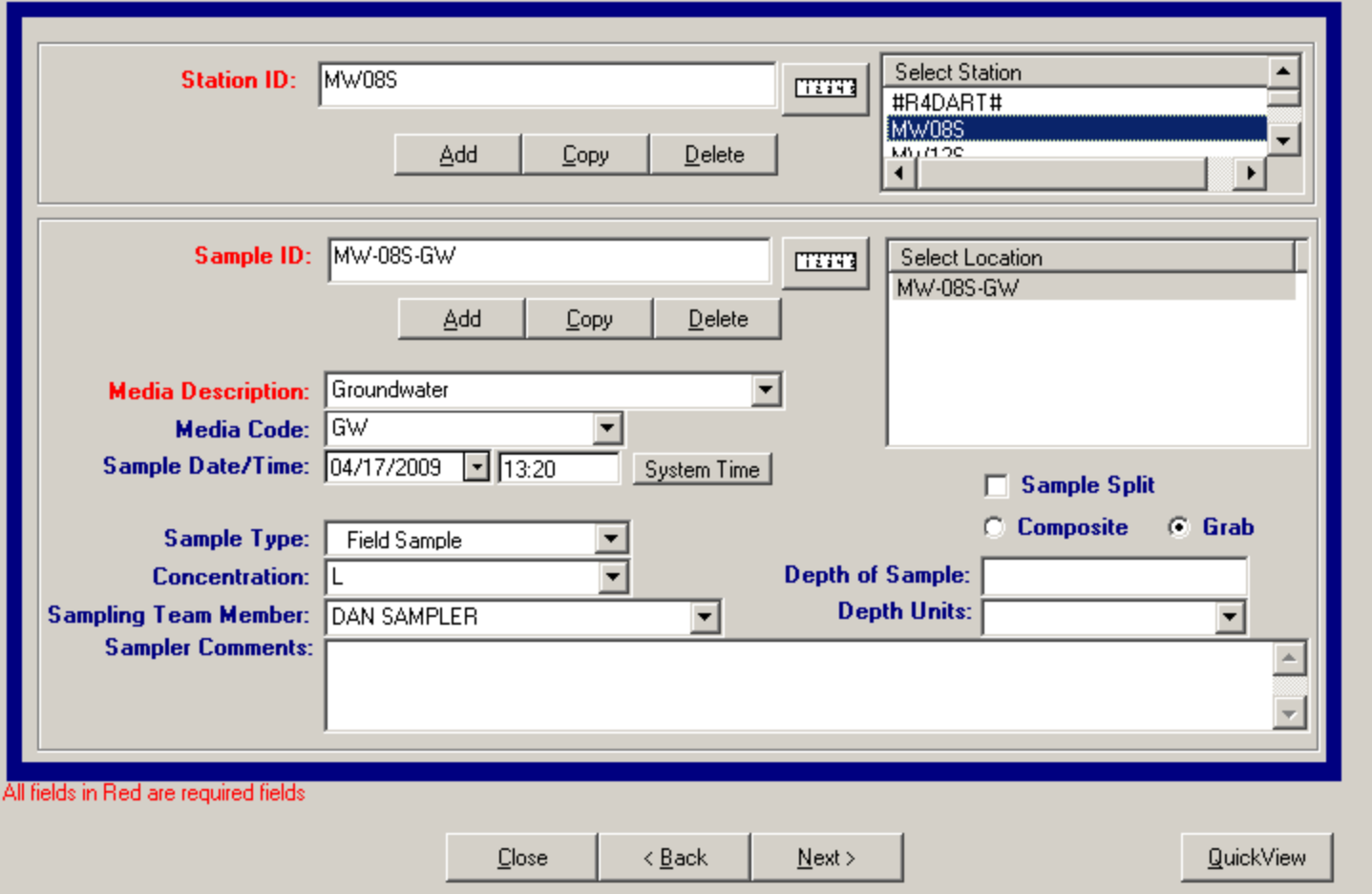

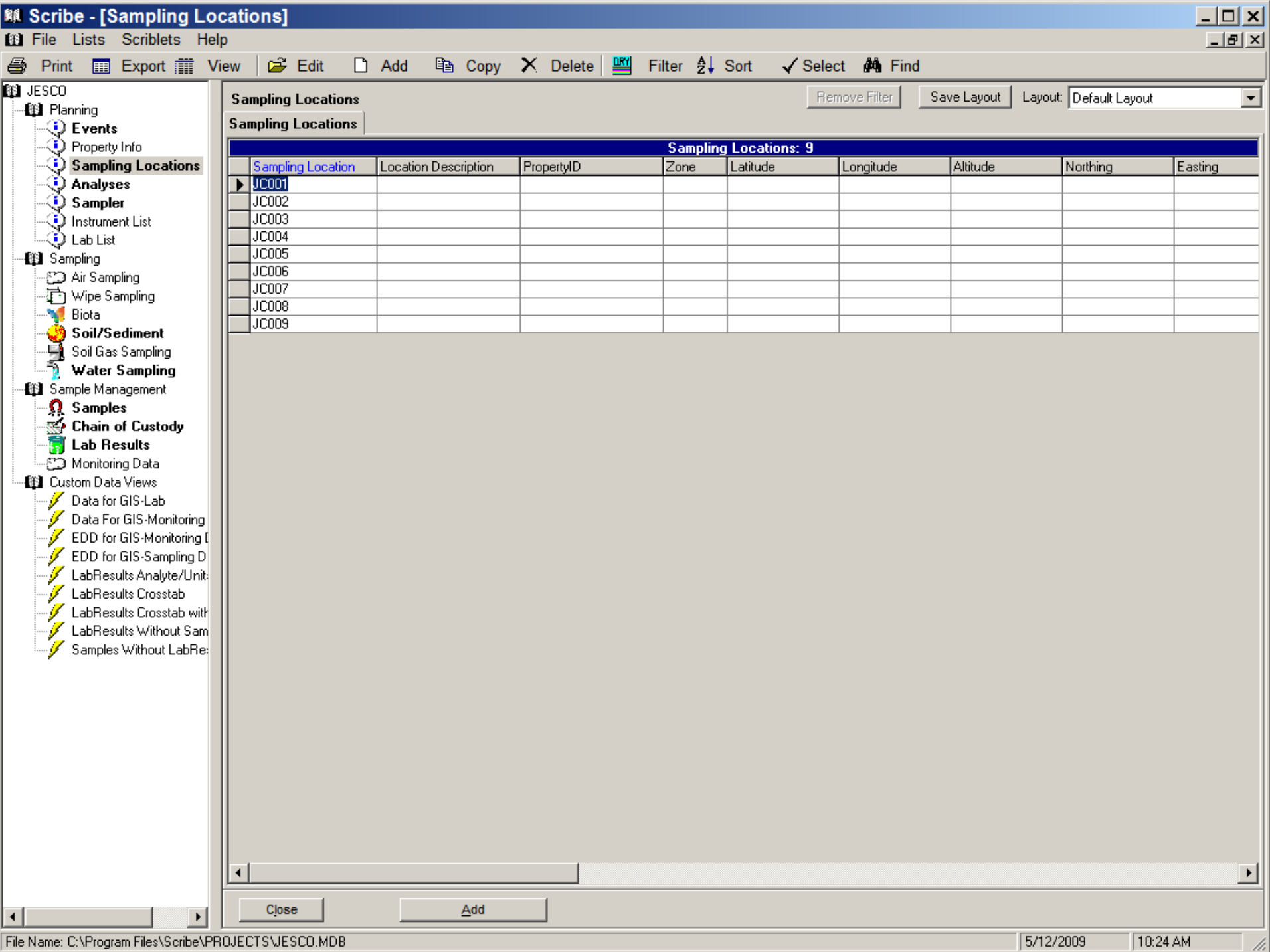

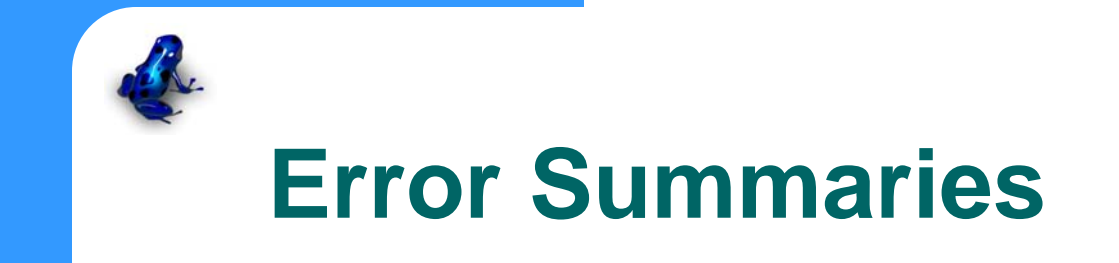

 After the samples are logged to the LIMS, any errors are highlighted in reports sent out the next Monday

#### **DART Error Summary Report: Chain of Custody**

If there are any errors in the Station IDs or Media Codes listed below, make your corrections in the 'Edited' column(s) and forward this email to R4DART@epa.gov., You should receive another email the following Monday with a new Location EDD file attached containing your corrections.

(No need to request a re-report of the data)

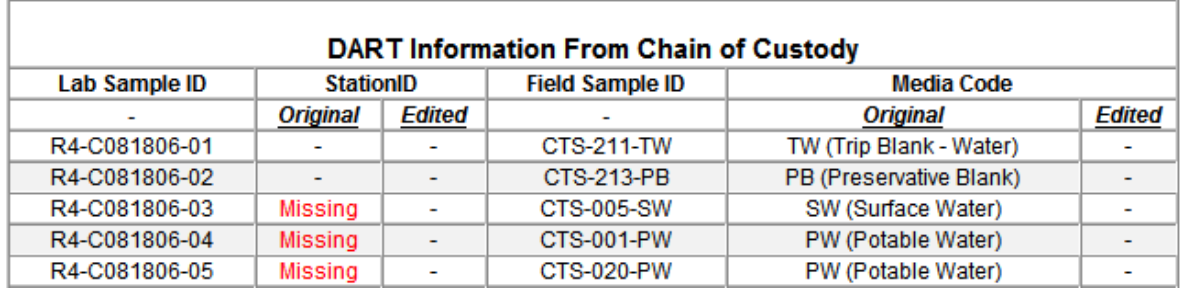

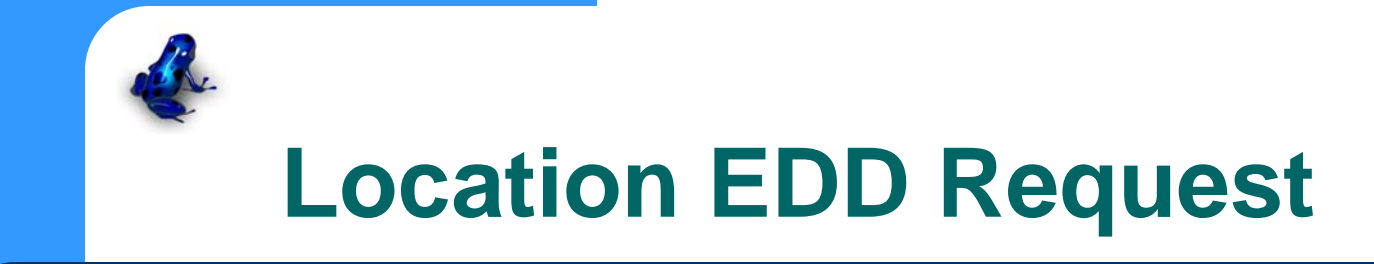

- After any LIMS errors are corrected, the Tracking System will request any missing coordinates
	- The Station IDs in Element are compared to EQuIS
	- The report requests only those that are missing in EQuIS

**DART Error Summary Report: Location EDD Status** 

#### **Location EDD: Missing**

The Station IDs listed below were submitted with your Traffic Report, and are in the attached file (08-0459-LocationEDD.csv). If any are incorrect, please correct them as explained below in 'Element Dataset Error Summary Report: Chain of Custody':

#### MW34D, MW35D, MW36D,

No errors were found in this dataset. The data can be loaded when the Location EDD is sent to R4DART@epa.gov (as outlined below).

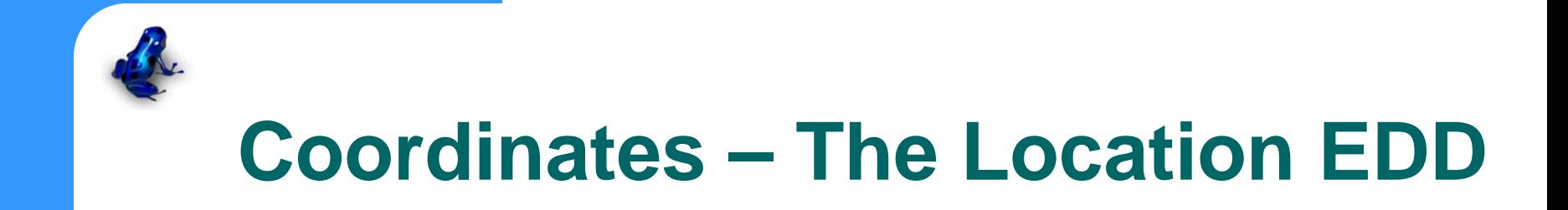

- The Location EDD is the Region 4 format for providing coordinates
- The data provider can create this file by:
	- Using the 'stub' file provided with the requesting email
	- Reporting from FORMS\Scribe
	- Utilizing EDP (error checking software from EarthSoft)

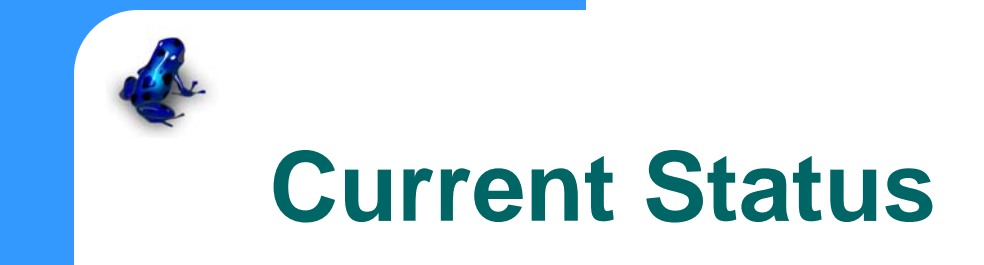

- All EPA led projects in Region 4 utilizing the SESD lab or CLP are sent to EQuIS:
	- Superfund, Air, Water, RCRA, UST, Brownfields, etc.
- Samples from all media are captured:
	- Groundwater, tissue, waste, soil, sediment, etc.
- Field Measurement Data:
	- pH, Temperature, Conductivity, Turbidity, etc.

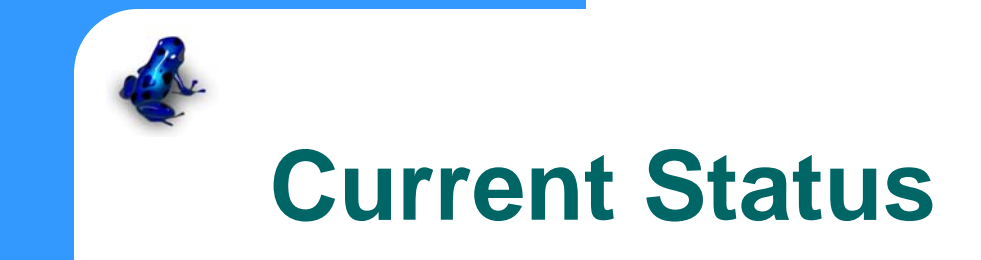

- 947,468 analytical results
- 54,829 analyses
- 18,350 samples
- 7,214 sampling locations
- 445 sites or waterbodies
- 61 regulatory standards or guidelines

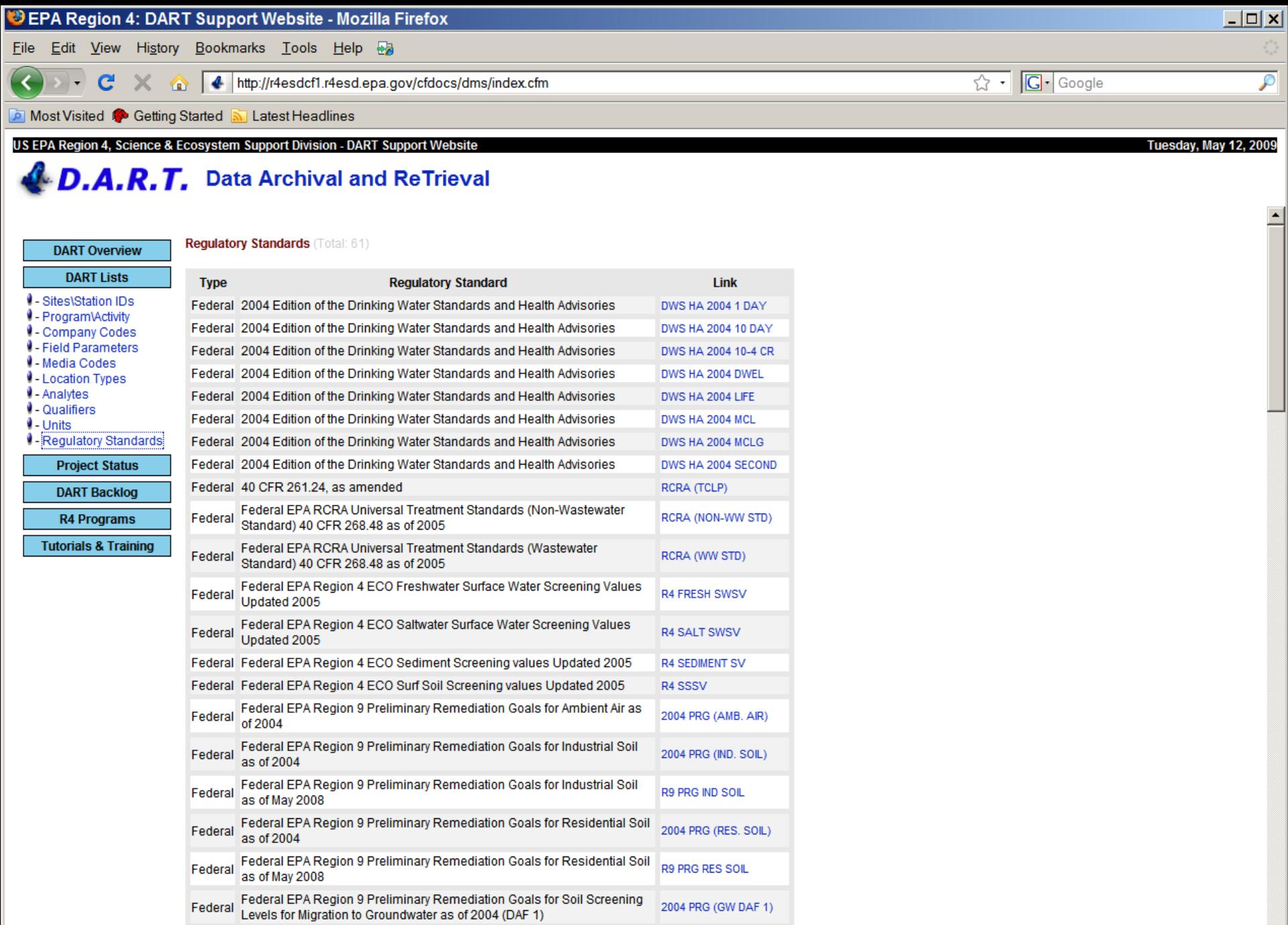

SAAX BRO ZOW BAF SA

- Luccolle Federal EPA Region 9 Preliminary Remediation Goals for Soil Screening

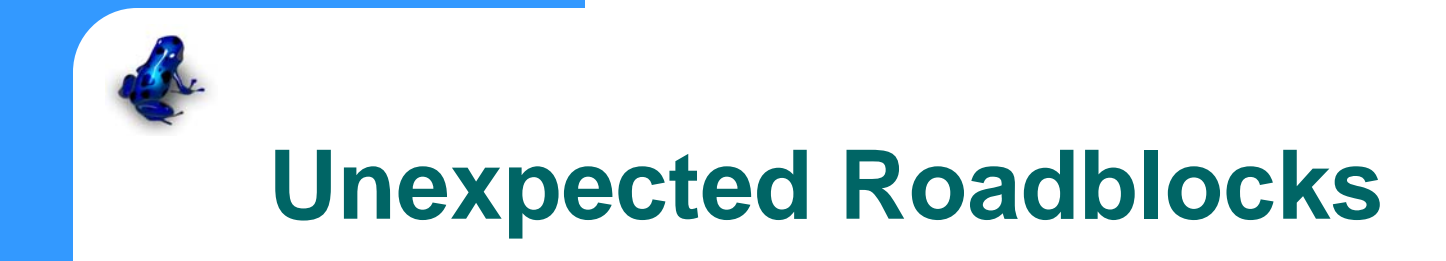

- Communicating effectively across several government and corporate email systems has been a challenge
- While it was understood up front that training was necessary, this has also proved difficult across the various government and corporate organizations

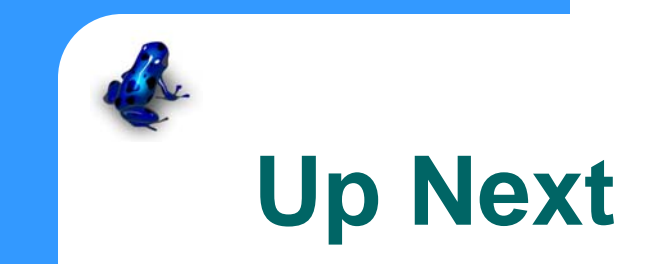

- It is the intent of Region 4 to begin loading data from PRPs to the EQuIS system
- In addition, the current system will be expanded to collect the following data:
	- Water levels
	- Geology
	- Ecological

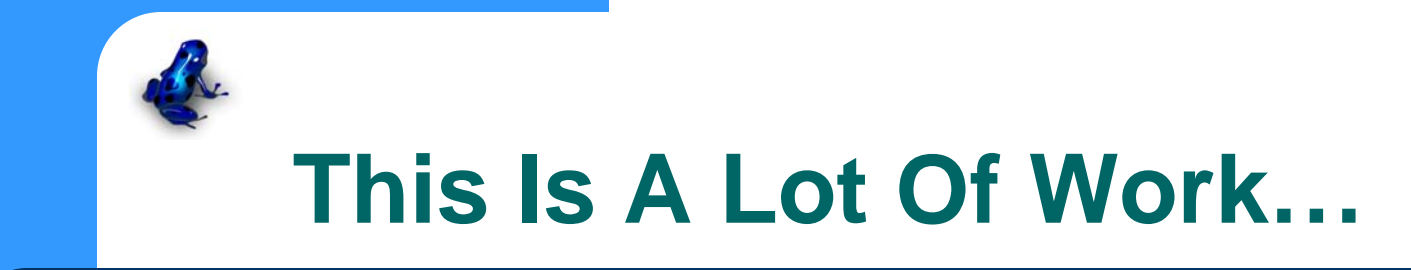

## • So what is the return?

- EQuIS allows data collected across programs and time to be compared to regulatory standards
- EQuIS allows data to be output to GoogleEarth, ArcMap, Surfer, Excel, SAS, RockWorks, LogPlot, etc.
- The EQuIS database is a permanent Oracle based archive
- EQuIS can run as a sophisticated desktop application, or as a web application across the enterprise

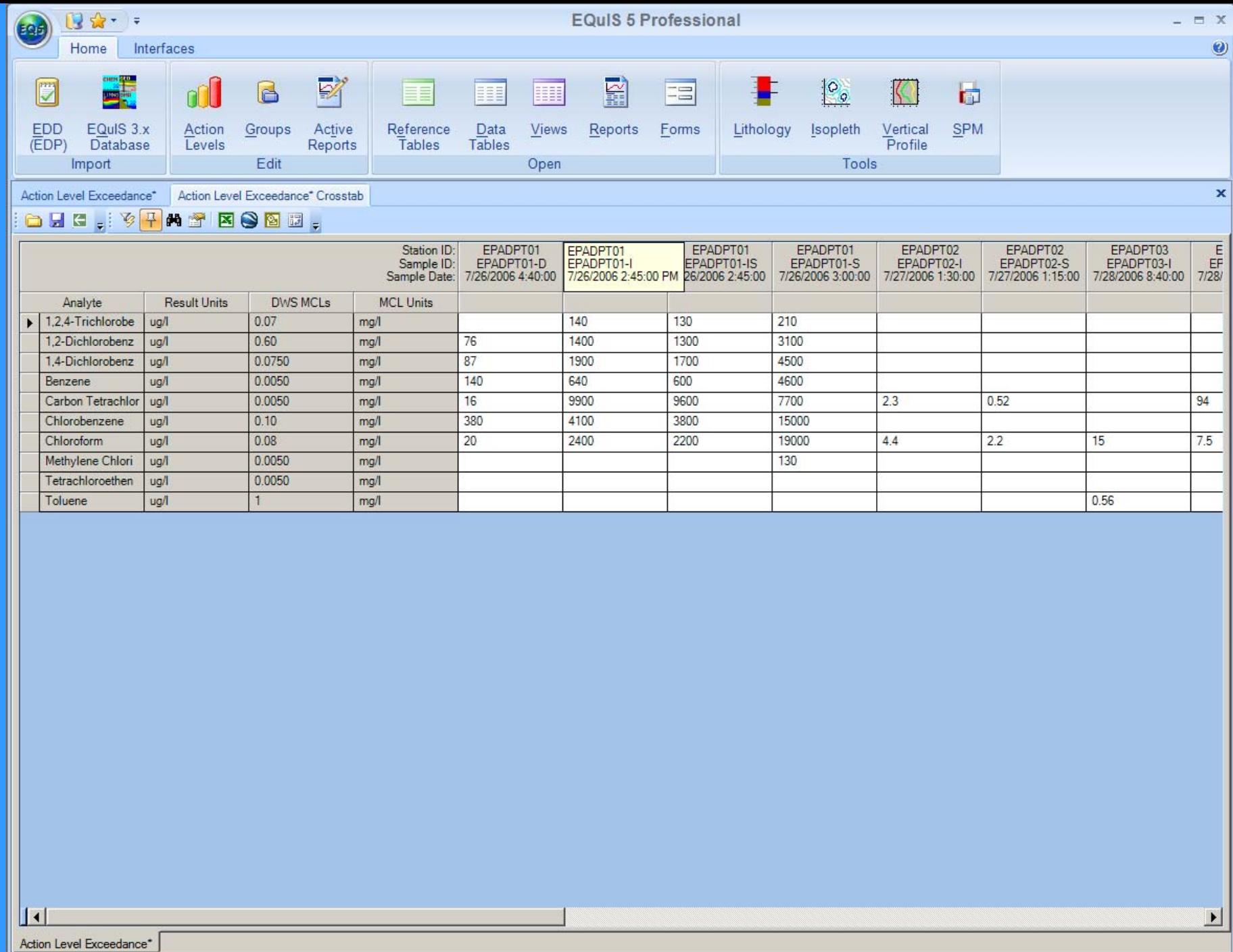

**Q** fs\_admin

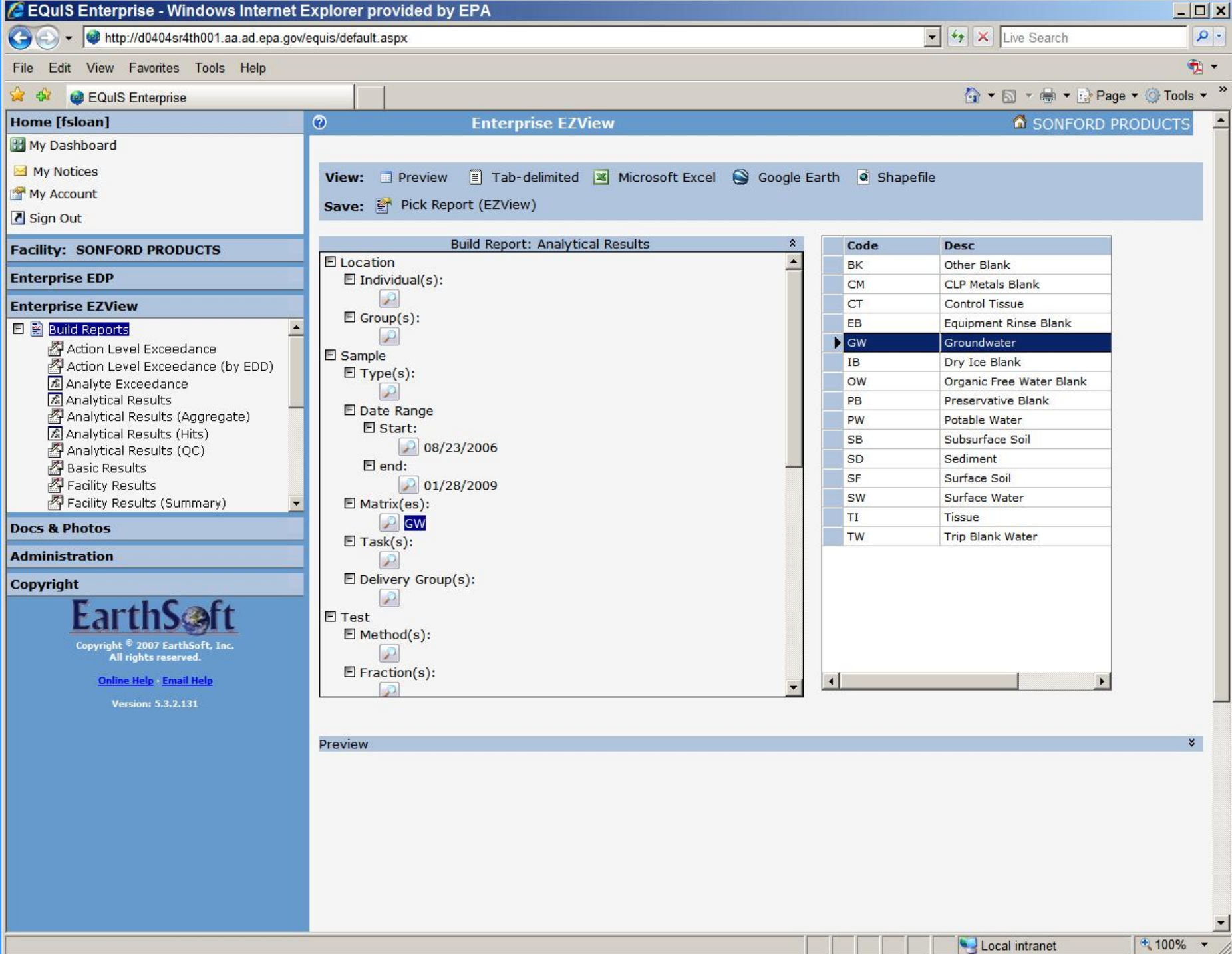

#### Scoogle Earth Pro

Fly to e.g., New York, NY

▼ Search

▼ Places

 $\boxdot$   $\blacktriangleright$   $\underline{\mathsf{SPI58}}$ 

D <mark>SP159</mark>

 $\Box$   $\angle$  SP160

 $\Box$   $\frac{1}{5}$  SP161

⊡ <mark>SP162</mark>

 $\Box$   $\Box$  SP163

▼ Layers

View: Core

j□ <sup>S</sup>e Primary Database 由日 <br />
Geographic Web  $\overline{\mathbb{C}}$  **Exercise**  $\frac{1}{12}$   $\Box$  **S** 3D Buildings  $\frac{1}{\Box}$   $\Box$   $\overline{V}$  Borders and Labels  $\Box$  Traffic ⊕ □ ‰ Weather ∄ <del>∭</del> Gallery  $\frac{1}{\Box} \Box$  Global Awareness

 $\frac{1}{\pm}$   $\Box$  Places of Interest

L⊠ <del>El</del> Terrain

**FACILITY\_ID** 

**FACILITY\_ID** 

**FACILITY\_ID** 

**FACILITY\_ID** 

FACILITY\_ID

 $\overline{\mathbf{r}}$ 

File Edit View Tools Add Help

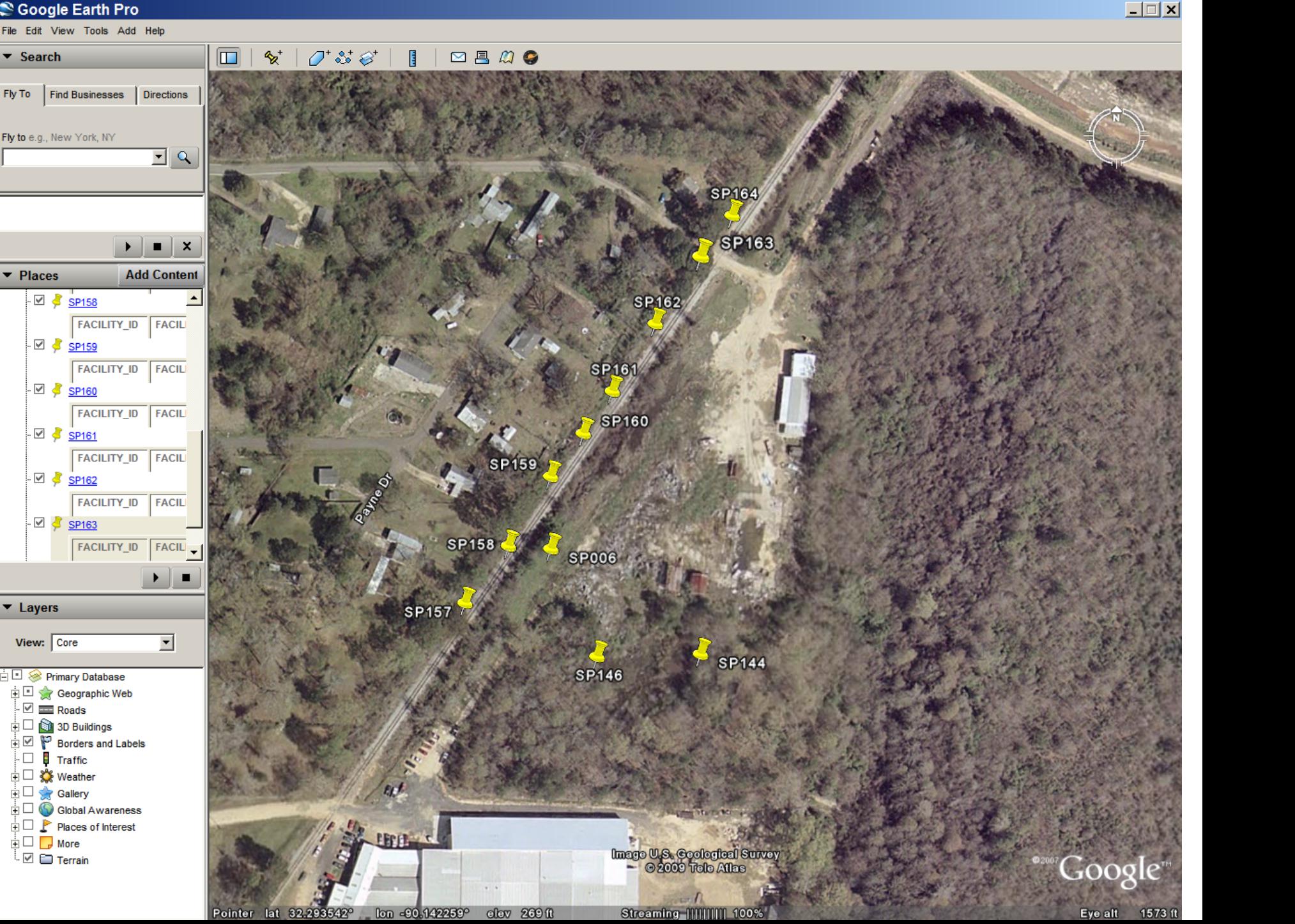

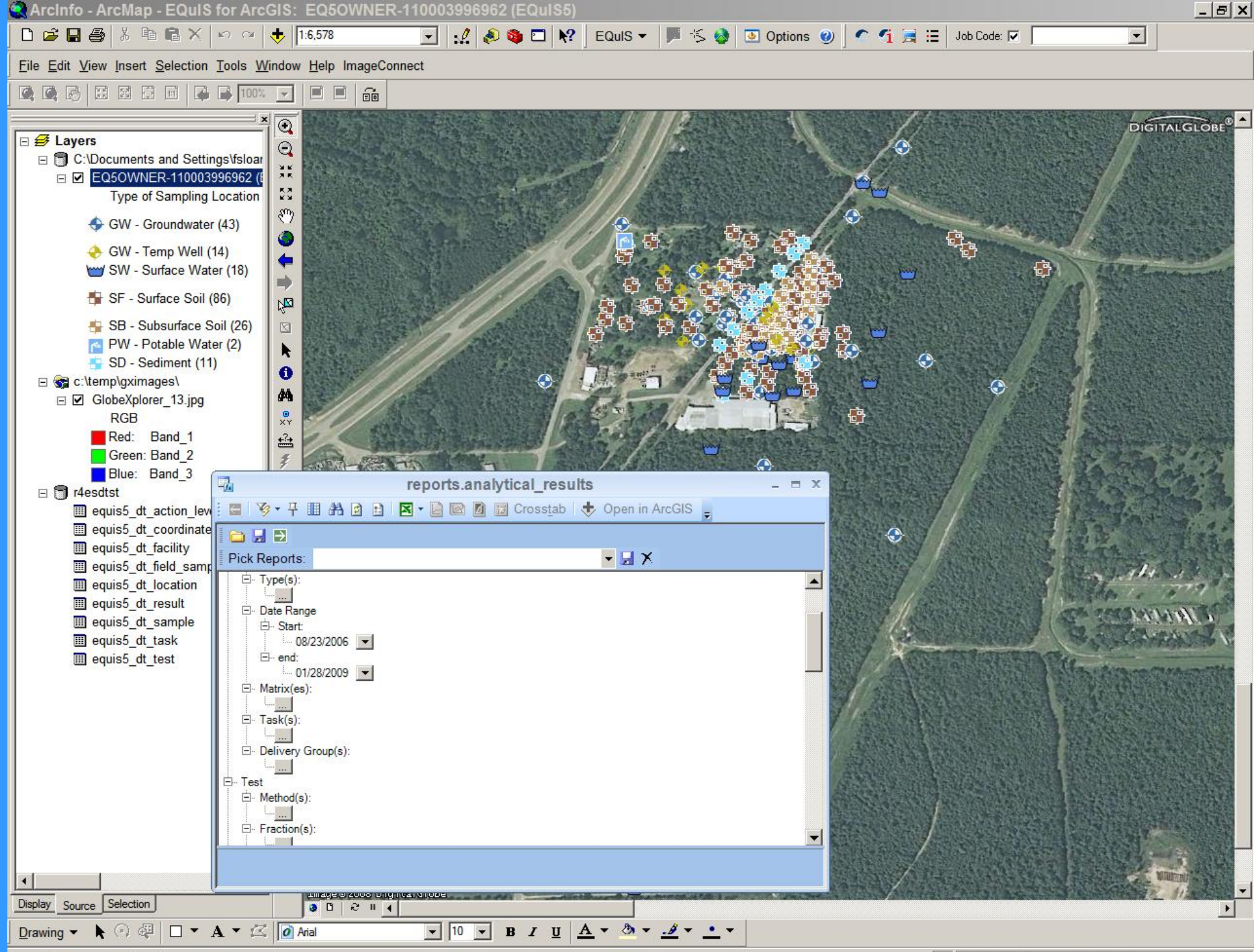

Use EZView to query EQuIS databases

90°8'39.383"W 32°17'44.703"N

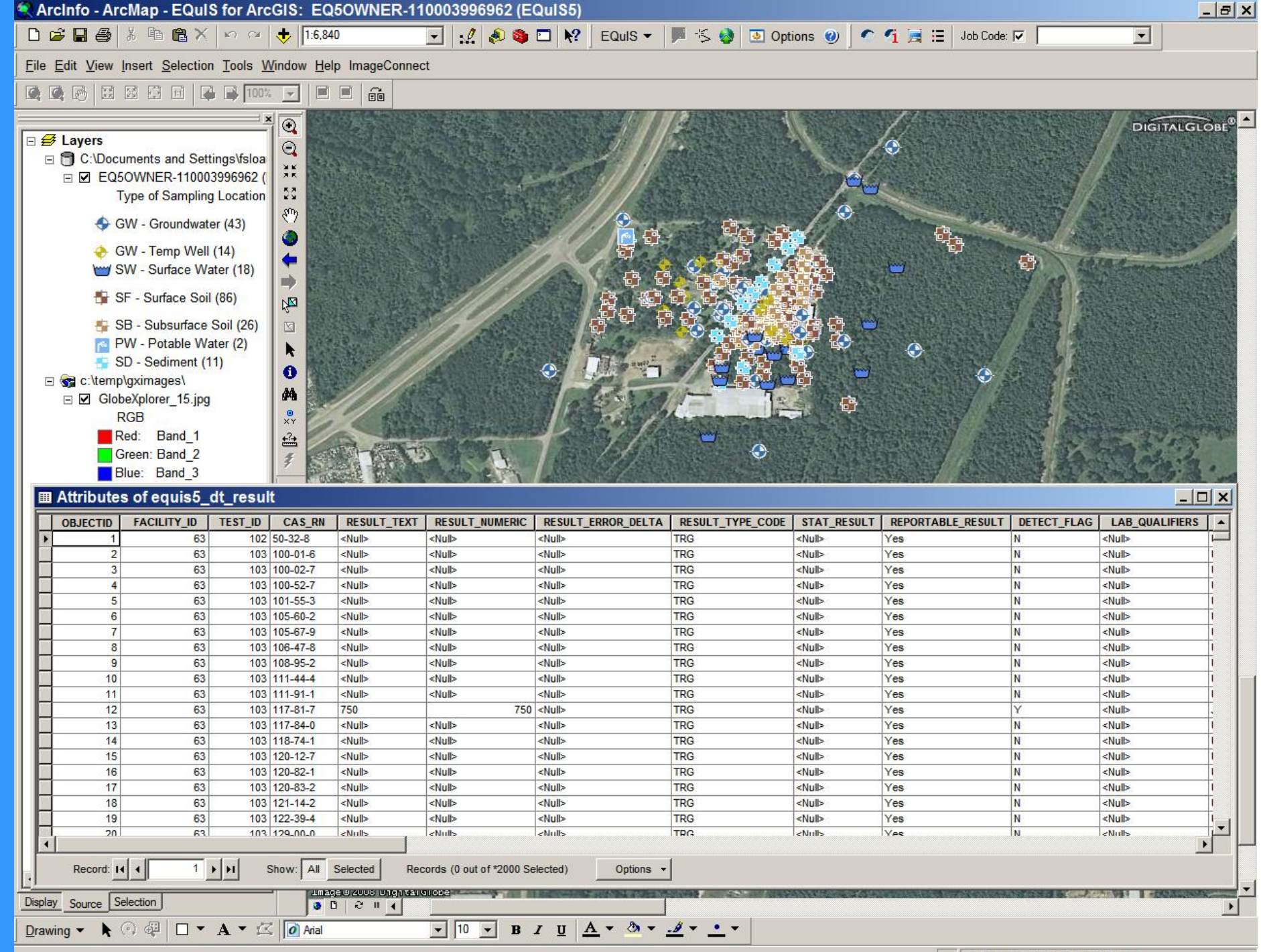